### **Backup as a service with Clonezilla**

*clonezilla.org* Q1, 2015

Δ

# **Outline**

- Introduction to Clonezilla
	- $\blacksquare$  Features
	- Updates since 2014 Spring
	- Backup as a service with Clonezilla
		- Basic ideas
		- How
		- Use cases
	- $Q\&A$

# **Outline**

- Introduction to Clonezilla
	- **Features**
	- **Updates since 2014 Spring**
	- Backup as a service with Clonezilla
		- Basic ideas
		- How
		- Use cases
	- $Q\&A$

# **System imaging and cloning backup**

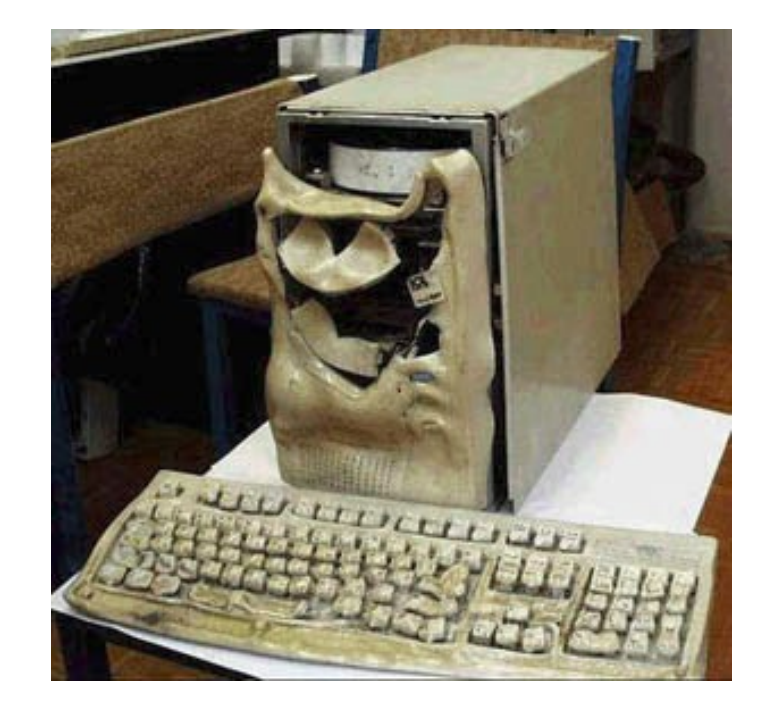

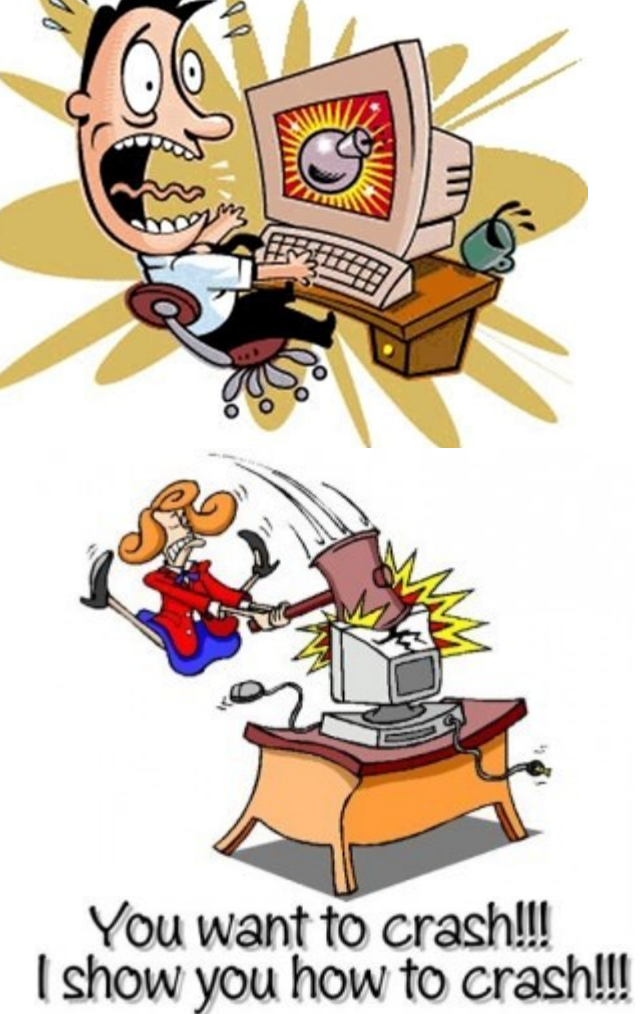

image source: maggiesfarm.anotherdotcom.com www.compsults.com, and jervisdabreo.com

www.nchc.org.tw

**WAN** 

4

### **Massive system deployment**

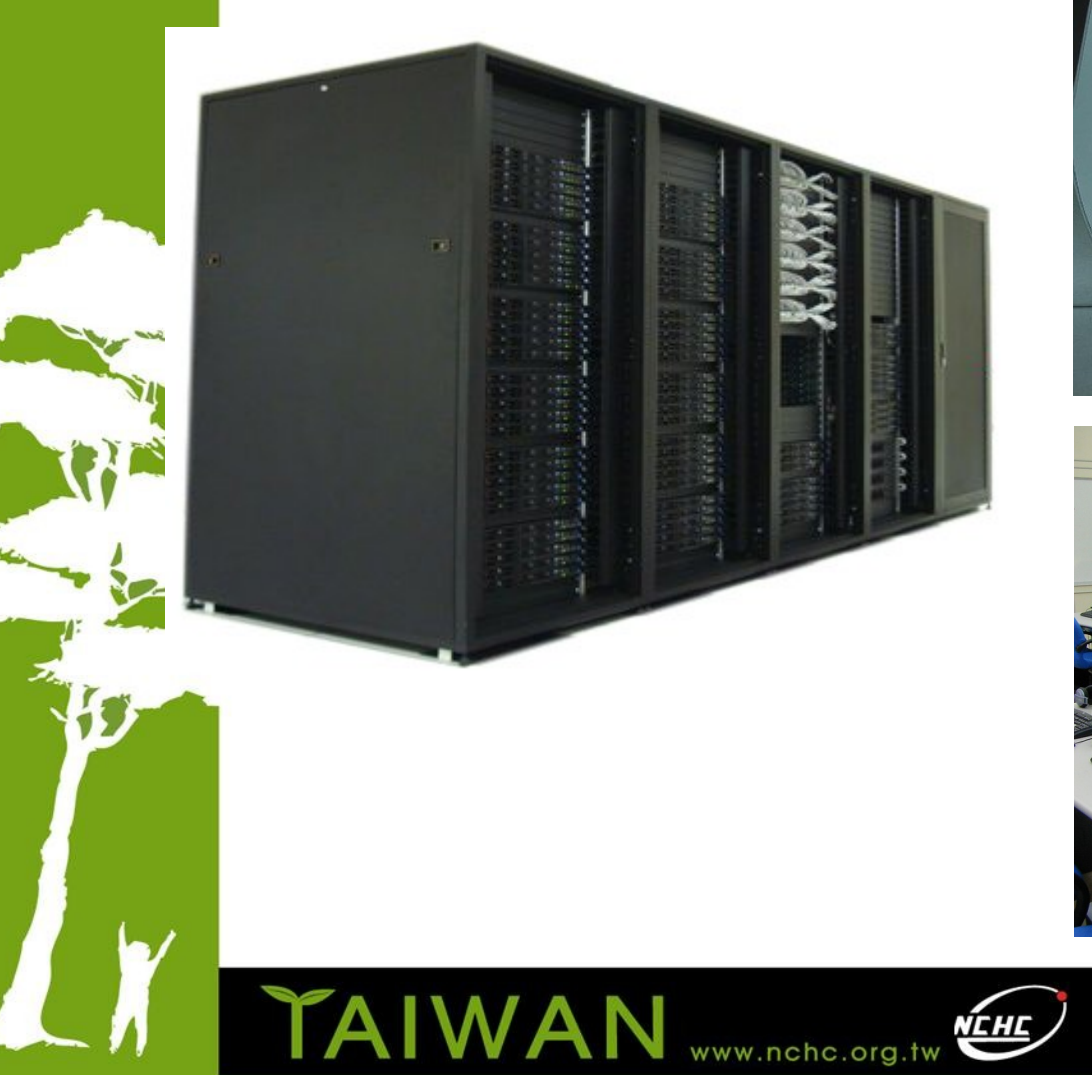

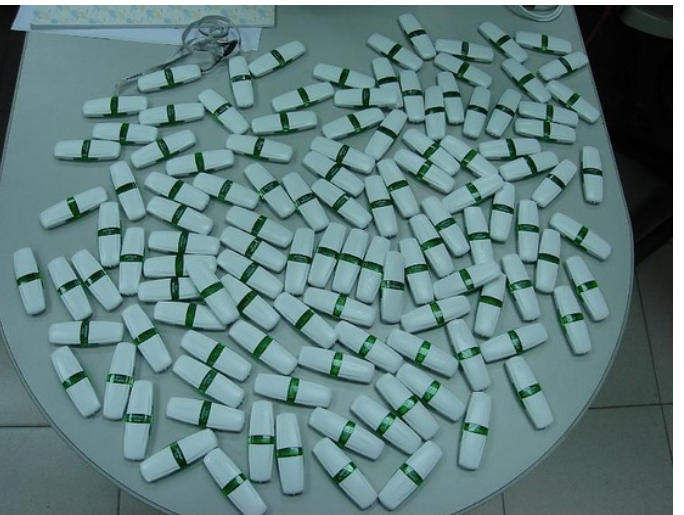

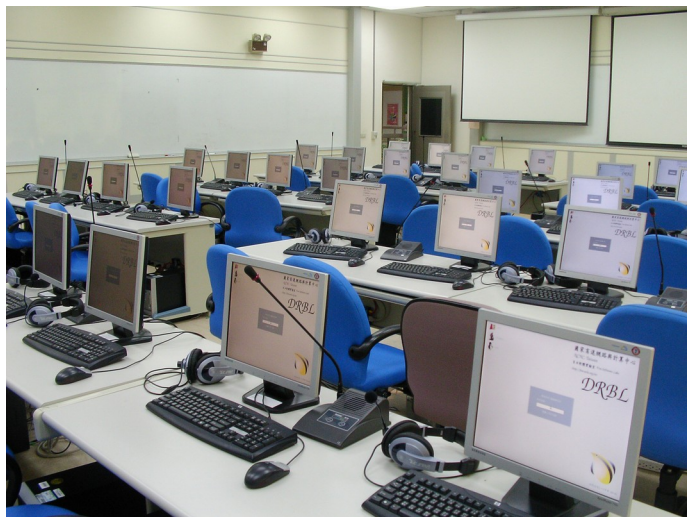

# **About us**

- Developers of the free software DRBL, Clonezilla and more...
- Steven is also the maintainer of GParted live CD

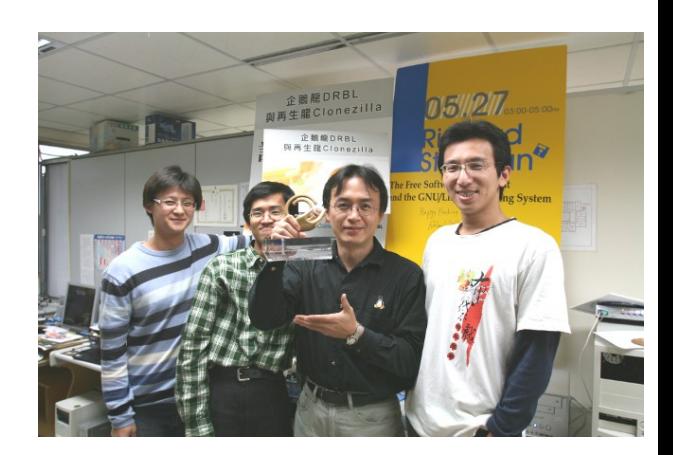

Taiwan image source: wikipedia.org

易高速網路與計

Better HPC Better Living

National Center for High-Performance Computing

 From Taiwan, working for the NPO NCHC (National Center for High-Performance Computing)

**Clonezilla** 

**NAN** 

# What is Clonezilla?

- A partition and disk imaging/cloning utility similar to True image® or Ghost®
- GPL license
- A bare metal recovery tool for

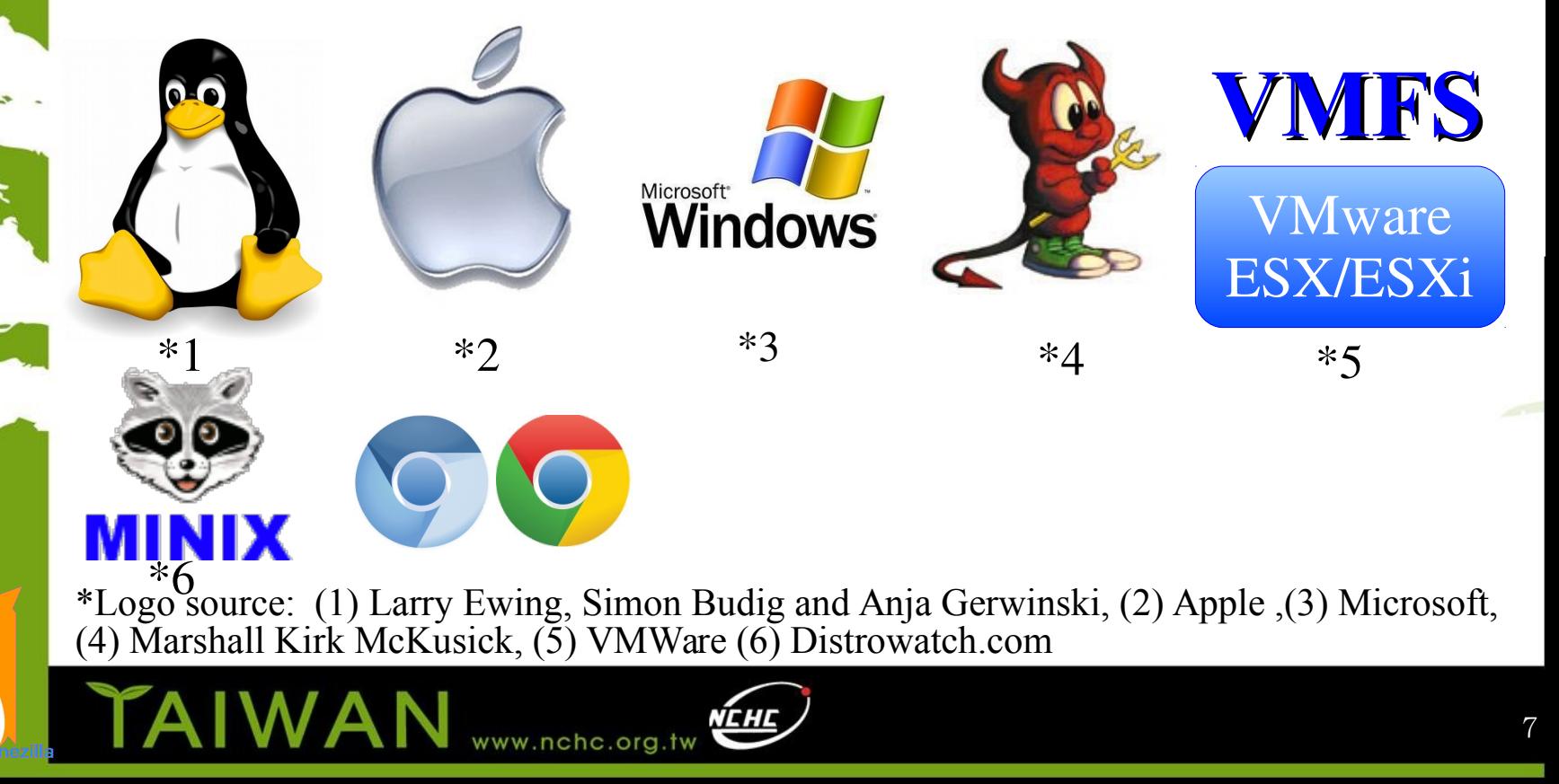

### Clonezilla Feature

- Free (GPL) Software
- File systems supported:
	- Ext2/3/4, ReiserFS, Reiser4, XFS, JFS, HFS+, BrtFS, UFS, Minix, VMFS, F2FS, FAT and NTFS
	- Supports LVM2
	- Support some hardware RAID chips (by kernel)
- Smart copying for supported filesystem. For unsupported file systems sector-to-sector copying is done via dd.
- Boot loader : syslinux, grub 1/2 ; MBR and hidden data (if exist)
- Serial console
- Unattended mode
- One image restoring to multiple local devices
- Multicast supported in Clonezilla Server Edition (SE)
- The image format is transparent, open and flexible

### DRBL live, i.e. Clonezilla Server Edition

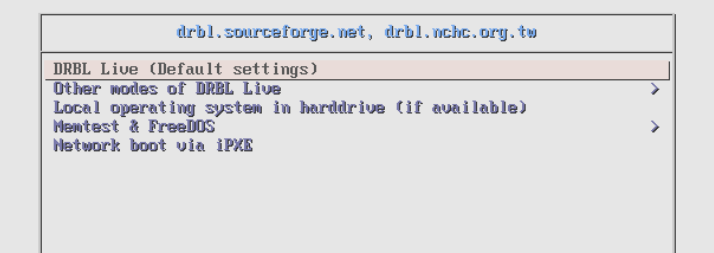

Press ITabl to edit options

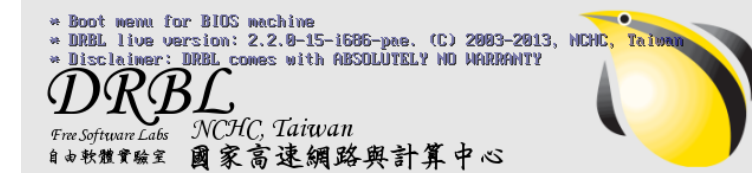

**TAIWAN** www.nchc.org.tw

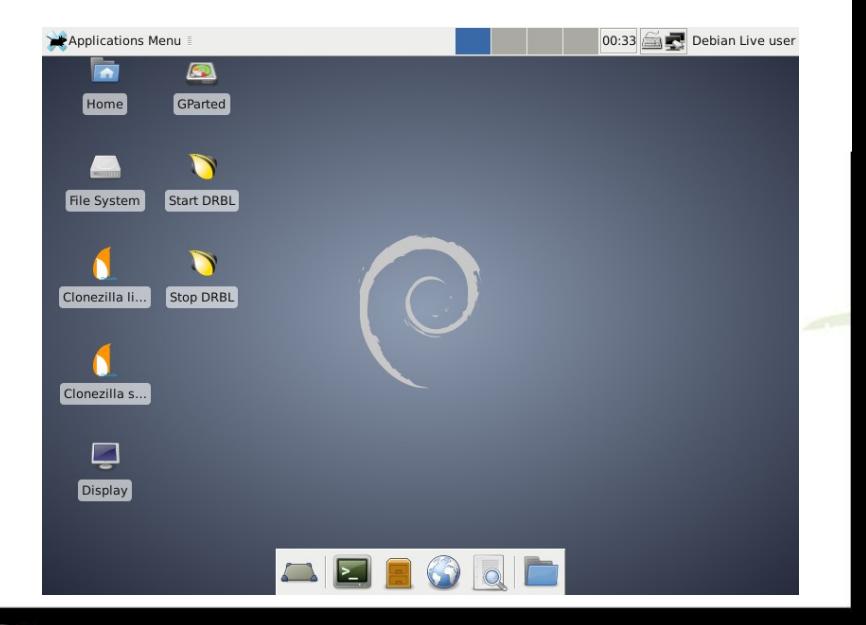

### Clonezilla Live

#### clonezilla.org, clonezilla.nche.org.tw

Clonezilla live (Default settings, UGA 800x600) Other wodes of Clonezilla Live Local operating system in harddrive (if available) Memtest & FreeDOS Network boot wia iPXE

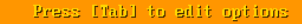

- \* Boot menu for BIOS machine
- \* Clomezilla live version: 2.3.2-22-1586-pae. (C) 2003-2015, NCHC, Taiwan \* Disclaimer: Clomezilla comes with ABSOLDTELY NO UARRANTY

*Mone Signal Center for Phigh-Performance Computing* 

TAIWAN

Free Software Labs Taiwan

www.nchc.org.tw

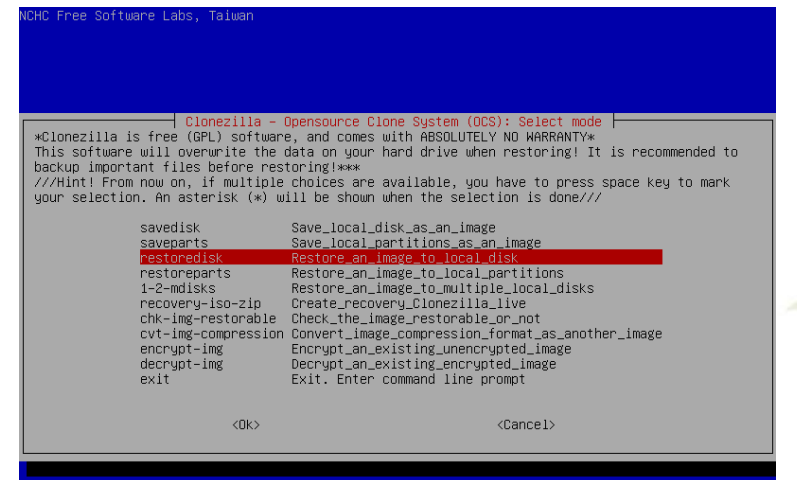

# Developers

- Steven Shiau
- K. L. Huang
- Ceasar Sun
- Jazz Wang
- Thomas Tsai
- Jean-Francois Nifenecker
- Louie Chen
- Nagappan Alagappan

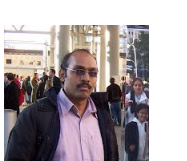

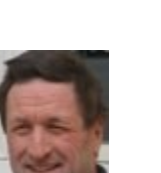

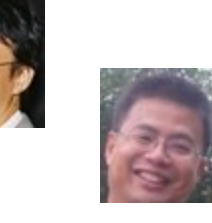

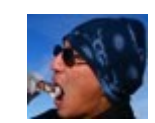

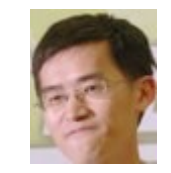

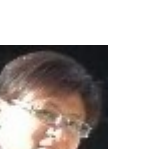

# Language file contributors

- English (en US): Dylan Pack.
- German (de\_DE): Michael Vinzenz.
- Spanish (es ES): Juan Ramón Martínez and Alex Ibáñez López.
- French (fr\_FR): Jean-Francois Nifenecker and Jean Francois Martinez.
- Italian (it IT): Gianfranco Gentili.
- Japanese (ja JP): Akira Yoshiyama and Annie Wei.
- Brazilian Portuguese (pt BR): Marcos Pereira da Silva Cruz.
- Russian (ru\_RU): Anton Pryadko and Igor Melnikov.
- Slovak (sk\_SK): Ondrej Dzivy Balucha
- Turkish (tr\_TR): Ömer YILDIZ
- Simplified Chinese (zh CN): Zhiqiang Zhang and Liang Qi.
- Traditional Chinese (zh\_TW): T. C. Lin.

### Partners

• The following companies either embed Clonezilla in their products or promote Clonezilla:

*AIRACLE* 

- Linmin **MLinMin**
- eRacks Open Source Systems **Racks** Systems

#### **MLinMin**

– Miracle Linux

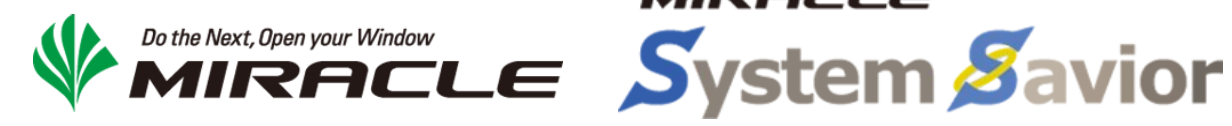

### Changes and features from Jan/2014

- Image encryption
- WebDAV device as image repository
- Chrome OS/Chromium OS imaging
- Device like /dev/rd/c0d0 and /dev/ida/c0d0 RAID cards
- Support PV on disk, not only on partition
- Fake RAID/firmware RAID is now supported if its device naming style is /dev/md.
- The partition from an image could be now restored to different name device, e.g. sda1 could be restored to sdb5.
- File system f2fs support
- "ocs-img-2-vdk" was added. It can be used to convert Clonezilla image as virtual disk file (qcow2 and vmdk) via KVM
- Slovak and Turkish locales were added

#### **Clonezilla Users Worldwide**

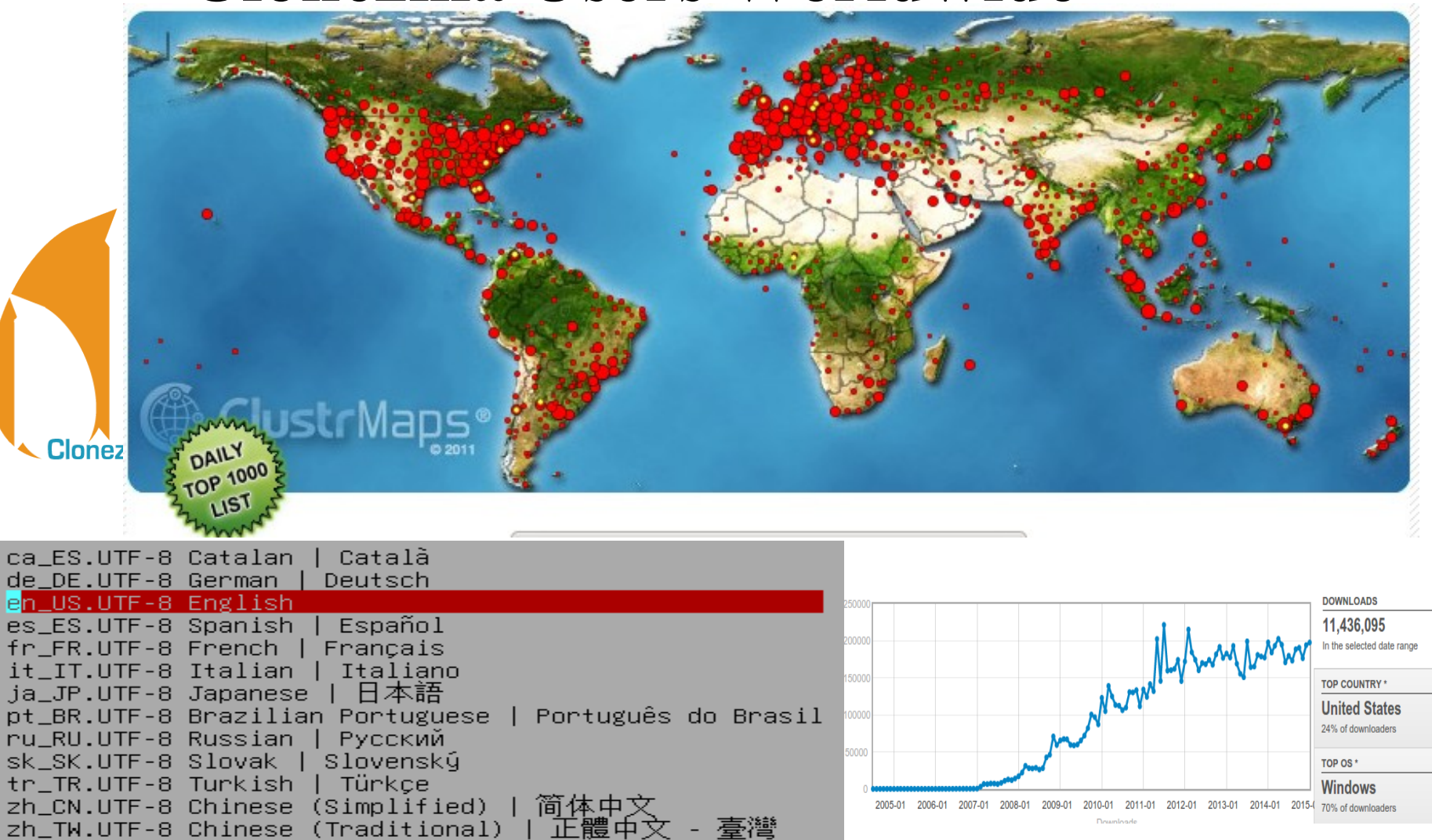

### **>11,000,000** downloads

# **Outline**

- Introduction to Clonezilla
	- $\blacksquare$  Features
	- Updates since 2014 Spring
- **Backup as a service with Clonezilla** 
	- Basic ideas
	- How
	- Use cases
	- $Q\&A$

## Backup as a service

- Requirement for system backup:
	- Local and cloud backup
	- Security
	- Flexibility
	- Bare-metal recovery
- Image-based backup by Clonezilla
	- Image repo: local, NFS, CIFS, SSHFS, WebDAV
	- AES 128 bits (or 256 bits)

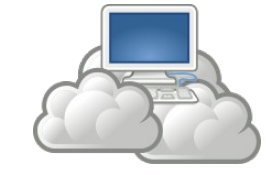

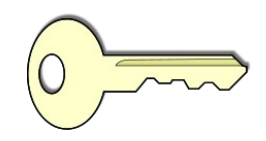

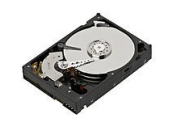

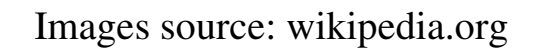

### Backup as a service server side

- BaaS server
	- Server provides one of the following service
		- WebDAV
		- SSHFS
		- CIFS
		- NFS
- FOSS solutions:
	- OwnCloud
	- FreeNAS

– ...

– GNU/Linux + Apache WebDAV/SSHFS/CIFS/NFS

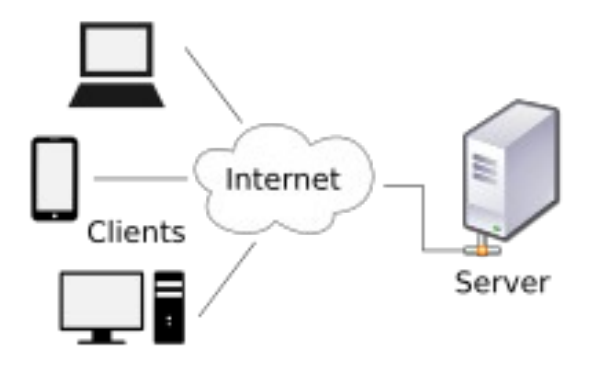

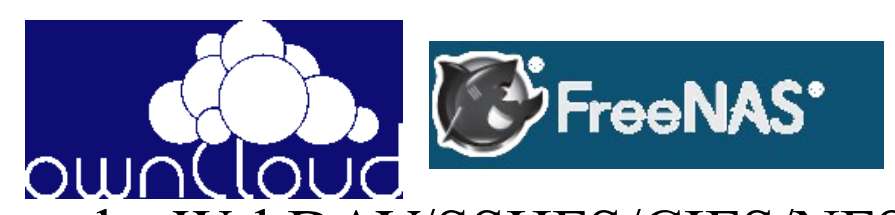

### Backup as a service

client side: interactive mode

- Clonezilla live  $\ge$  2.3.2-22
	- Boot Clonezilla live on the machine you want to backup
	- Configure network connection
	- Choose image repository:

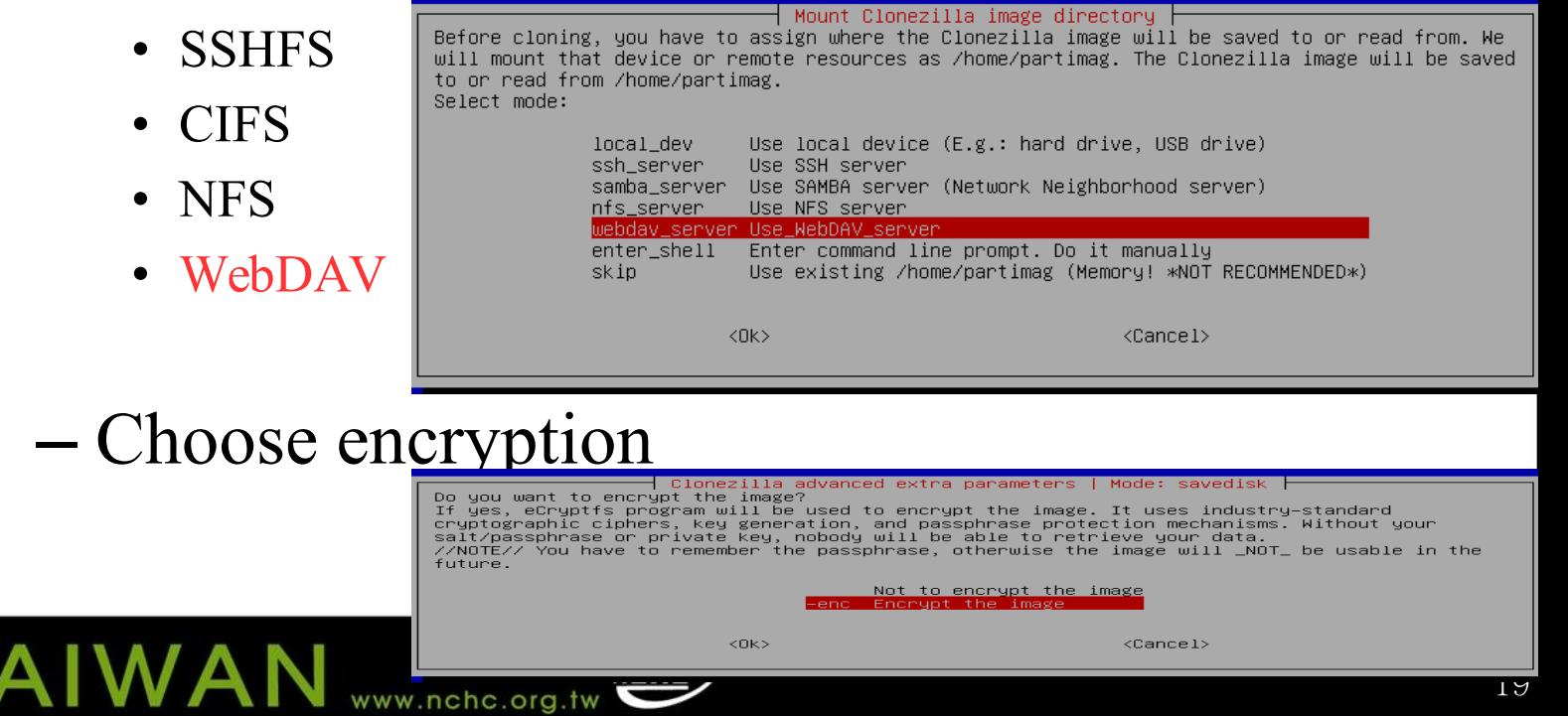

### Backup as a service client side: almost unattended

- Clonezilla live  $\ge$  2.3.2-22
	- Pre-seed configuration in the boot parameters, e.g:
		- locales=en US.UTF-8
		- keyboard-layouts=NONE
		- ocs prerun1="dhclient -v eth0"
		- ocs prerun2="ocs-tune-conf-for-webdav"
		- ocs prerun3="mount -t davfs -o noexec http://192.168.120.254:8080/share/ /home/partimag"
		- ocs live  $run="ocs-sr -q2 -j2 -z1p -enc -p$  true savedisk myimg sda"

//NOTE// volume size is based on the free memory due to davfs2 cache mechanism limitation.

### Boot parameters

clonezilla.org. clonezilla.nche.org.tw

Clomezilla live (Default settings, UGA 899x699) Other modes of Clonezilla Live Local operating system in harddrive (if available) Mentest & FreeDOS Network boot uia iPMR

> /live/vmlinuz initrd=/live/initrd.img boot=live username=user config quiet n pewap edd<sup>\_</sup>on nomodeset nodmraid locales=en US.UTF-8 keyboard-layoute=101E pee orsrund="dhelient -v eth8" ocs\_prerun2="ocs-tune-conf-for-webday" ocs\_orsrun3=  $^{\rm b}$ mount  $-$ t davis - $\rm p$  noexec http://192.168.120.254:8080/share/ /home/oartiman" o ce\_live\_run="oce-er -n2 -j2 -z1p -enc -p true savedisk myimm eda" oce\_live\_ext ra param="" pcc\_live\_batch=no uga=788 ip= nosplash 1915, blacklist=yes radeonh d.blacklist=yes nouveau.blacklist=yes umwgfx.enable\_fbdey=1

**TAIWAN** www.nchc.org.

Free Software Labs *Tree Software Labs*<br>Metional Center for High-Performance Computing Taiwan

↘

# $Booting$

Sending on  $\overline{\text{S}}$ ending on Socket/fallback DHCPDISCOVER on eth0 to 255.255.255.255 port 67 interval 8 DHCPREQUEST on eth0 to 255.255.255.255 port 67 DHCPOFFER from 192.168.120.254 WebDAV DHCPACK from 192.168.120.254 bound to  $192.168.120.3 -$  renewal in 118 seconds. authorization \*\*\*\*\*\*\*\*\*\*\*\*\*\*\*\*\*\*\*\*\*\*\*\*\*\* Now run "ocs\_prerun2": ocs-tune-conf-for-webdav... Tuning daufs2 parameters in /etc/daufs2/daufs2.cop?... \*\*\*\*\*\*\*\*\*\*\*\*\*\*\*\*\*\*\*\*\*\*\*\*\*\* ...Now run "ocs\_prerun3": mount -t davfs -o possec http://192.168.120.254:8080/share/ /home/partimag Please enter <sup>11</sup> we used man, to authenticate with server http://168.120.254:8080/s. re/ thit enter for none. Use name: steven Please enter the password to autherticate user steven with server<br>http://192.168.120.254/200/share/ r hit enter for none. issword: Setting the TERM as linux Starting /usr/sbin/ocs-sr at 2015<mark>/</mark>02-22 12:22:29 UTC... passphrase Clonezilla ...~~ dir: /hor\_/partimag for Shutting down the Logical Volume Manager encryptionNo volume groups found Finished Shutting down the Logical Volume Manager Selected device [sda] found! The selected devices: sda //Merr// You have to remember the passphrase, other ise the image will \_NOT\_ be usable in the future \*\*\* Enter the passphrase to encrypt the image mying \*\*\* (It will not be echoed in the screen) \*\*\* Re-enter to verify the passphrase for encrypting the image: myimg \*\*\* It will not be echoed in the screen)

### Files in the encrypted image dir

-rw-r--r-- 1 www-data www-data 152K Feb 22 20:23 Info-dmi.txt -rw-r--r-- 1 www-data www-data 48K Feb 22 20:23 Info-lshw.txt -rw-r--r-- 1 www-data www-data 16K Feb 22 20:23 Info-lspci.txt -rw-r--r-- 1 www-data www-data 12K Feb 22 20:23 Info-packages.txt -rw-r--r-- 1 www-data www-data 12K Feb 22 20:24 Info-saved-by-cmd.txt -rw-r--r-- 1 www-data www-data 12K Feb 22 20:23 blkdev.list -rw-r--r-- 1 www-data www-data 12K Feb 22 20:22 blkid.list -rw-r--r-- 1 www-data www-data 16K Feb 22 20:24 clonezilla-img  $-$ rw-r--r-- 1 www-data www-data 12K Feb $\frac{22.20 \cdot 23.000 \cdot 10^{-19}}{2}$ -rw-r--r-- 1 www-data www-data  $12K$  Feb  $220:24$  disk -rw-r--r-- 1 www-data www-data 141 Feb 2 20:24 ecryptfs.info -rw-r--r-- 1 www-data www-data  $12K$  Feb  $22.20:24$  parts -rw-r--r-- 1 www-data www-data 12K Feb 22 20:22 sda-chs.sf -rw-r--r-- 1 www-data www-data 1.1M Feb 22 20:22 sda-hidden-data-after-mbr -rw-r--r-- 1 www-data www-data 12K Feb 22 20:22 sda-mbr -rw-r--r-- 1 www-data www-data 12K Feb 22 20:23 sda-pt.parted -rw-r--r-- 1 www-data www-data 12K Feb 22 20:24 sda-pt.parted.compact -rw-r--r-- 1 www-data www-data 12K Feb 22 20:23 sda-pt.sr -rw-r--r-- 1 www-data www-data 192M Feb 22 20:24 sda1.ext4-ptcl-img.gz.aaa  $-$ rw-r--r-- 1 www-data www-data 192M Feb 22 20:24 sda1.ext4-ptcl-img.gz.aab -rw-r--r-- 1 www-data www-data 41M Feb 22 20:24 sda1.ext4-ptcl-img.gz.aac -rw-r--r-- 1 www-data www-data 704K Feb 22 20:24 sda5.ext4-ptcl-img.gz.aaa -rw-r--r-- 1 www-data www-data  $12K + 22.20:23$  swappt-sda6.info

AIWAN

The only plain text file in the image dir, Others are encrypted

.

**# This image was saved with ecryptfs disk\_of\_img="sda" parts\_of\_img="sda1 sda5" time\_of\_img="2015-0220-0650" disks\_size\_all\_of\_img="\_8590MB"**

AES is not currently known to be susceptible to known-plaintext attacks.

> Volume size reset by ocs-tune-conf-for-webdav

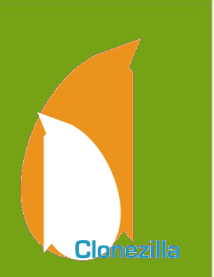

### Demo - Save an image to WebDAV

- Server side:
	- WebDAV, provided by the running Ubuntu 14.04 system with enabled Apahce2 WebDAV
	- URL: http://192.168.56.1/share/
- Client side:
	- Use Clonezilla live to 2.3.2-22 with preseeded boot parameters to save a local disk as an image
		- locales=en US.UTF-8 keyboard-layouts=NONE
		- ocs prerun1="dhclient -v eth0"
		- ocs prerun2="ocs-tune-conf-for-webdav"
		- ocs prerun3="mount -t davfs -o noexec http://192.168.56.1/share//home/partimag"
		- ocs live  $run="ocs-sr -q2 -j2 -z1p -enc -p$  true savedisk myimg sda"

### Conclusion

- With image encryption, you can provide BaaS for system imaging to multiple users in the same image repository.
	- WebDAV service is more flexible. However, there might be some limits. E.g. single file size limit on the server side. Therefore you have to make sure it's compatible with Clonezilla.

### Reference

• Clonezilla: http://clonezilla.org

N

Δ

• DRBL: http://drbl.org

# **Questions ?**

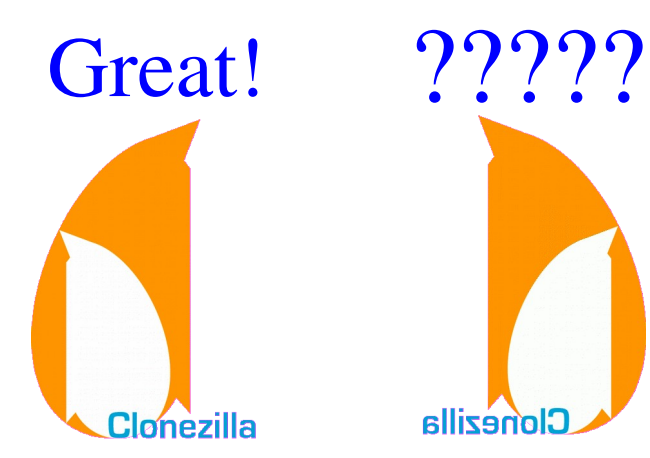

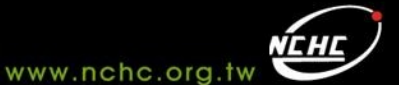

**IWAN**